## **How to add documents to favourites 1/2**

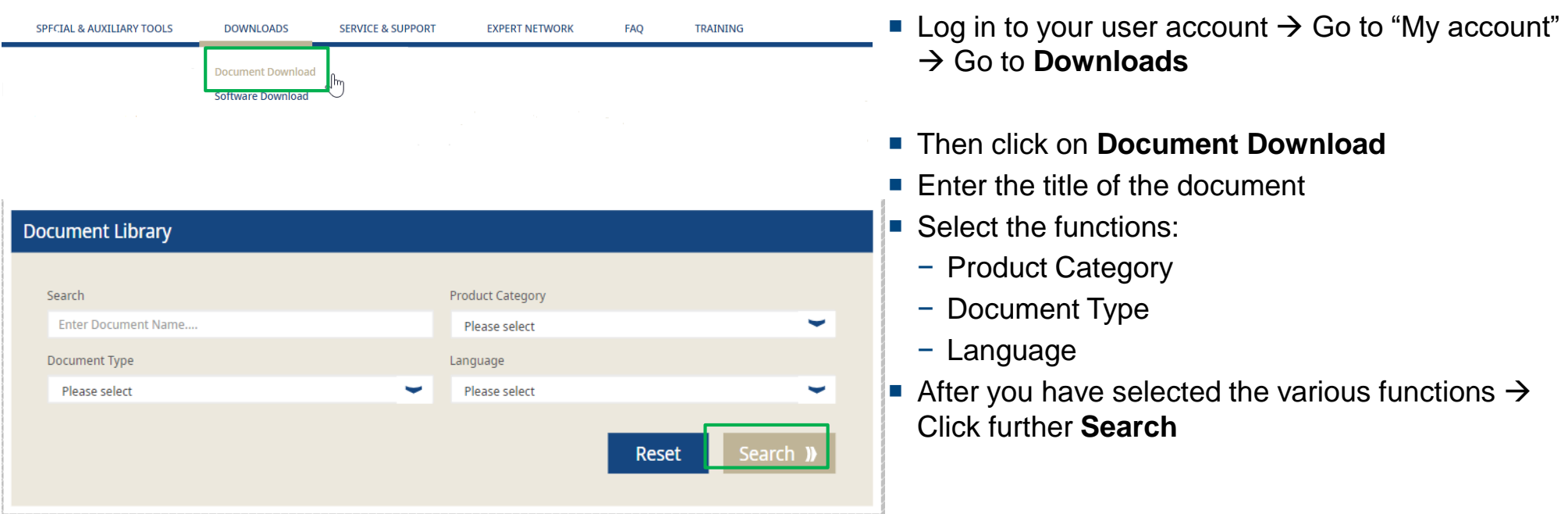

## **How to add documents to favourites 2/2**

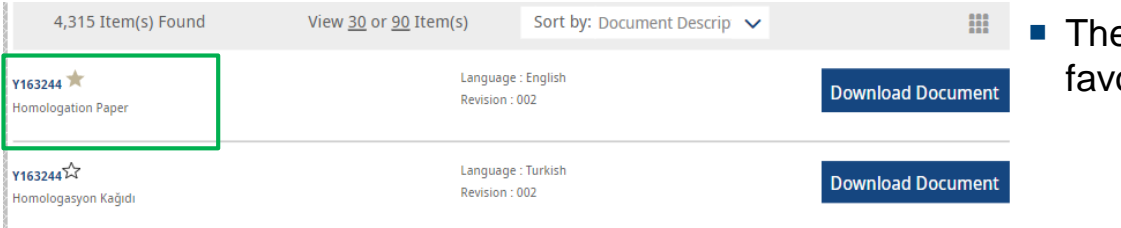

en go to the product document you want to add to ourites  $\rightarrow$  and click on the star button

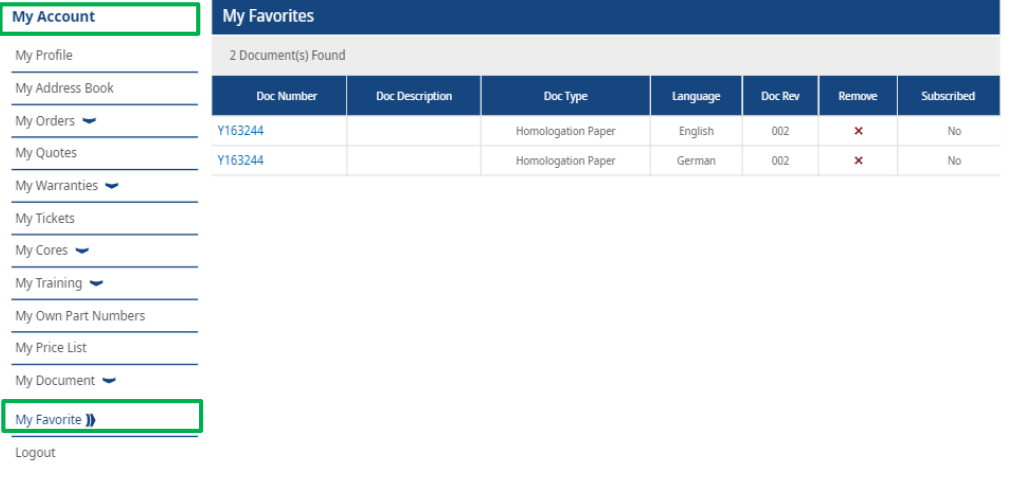

- Go to my user account  $\rightarrow$  left on my account  $\rightarrow$  my Documents  $\rightarrow$  my favourites
- On the right side you can see your favourites

## **My Company Account**

Users  $\blacktriangleright$